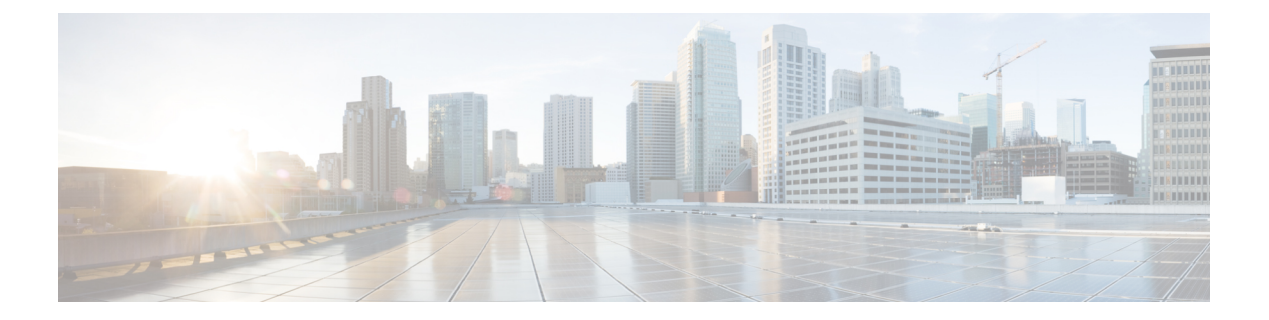

# **IPv6 IPsec** の **QoS**

IPv6 IPsec QoS 機能は、Quality of Service(QoS)ポリシーを IPv6 IPsec に適用できるようにし ます。

- IPv6 IPsec QoS に関する情報 (1 ページ)
- IPv6 IPsec QoS の設定方法 (2 ページ)
- QoS の設定例 (6 ページ)
- IPv6 IPsec QoS の追加情報 (8ページ)
- IPv6 IPsec OoS の機能情報 (9ページ)

# **IPv6 IPsec QoS** に関する情報

### **IPv6 IPsec QoS** の概要

IPv6 IPsec QoS 機能は、IPv6 IPsec に Quality of Service(QoS)ポリシーを適用します。この機 能は、次の機能をサポートしています。

- Crypto LLQ QoS : 従来の Cisco モジュラ QoS CLI (MQC)の QoS 設定(PAK\_PRIORITY など)により OoS に分類されて優先度レベル1または2にマークされたトラフィックが エンキューされ、暗号プロセッサの前にプライオリティ キューに入れられます。IPsec 暗 号化エンジンの低遅延キューイング (LLQ) により、プライオリティ トラフィックのパ ケット遅延を軽減できます。
- IPsec OoS Pre-Classify: OoS Pre-Classify が暗号マップの下で設定されることで、暗号化の 前に IPSec で元のレイヤ 3 およびレイヤ 4 ヘッダーを保存できるようにします。これによ り QoS では、保存されたヘッダーを使用した分類ができます。
- QoS group-based LLQ:QoS group-based LLQ 機能により、IPsec で LLQ QoS グループの設 定を確認することで、パケットが低遅延キューイング(LLQ)にエンキューされる前に高 プライオリティ パケットであるかどうかを判断できます。

# **IPv6 IPsec QoS** の設定方法

### **Crypto LLQ QoS** の設定

IPsec と QoS が物理インターフェイスに設定され、QoS ポリシーにプライオリティ クラスがあ る場合、IPSecはインターフェイスにアタッチしたポリシーに基づいてパケットを分類します。 プライオリティクラスに一致するパケットを低遅延キューにエンキューします。優先順位の高 いパケットは低遅延キューイング(LLQ)にエンキューされます。

このタスクを実行して、サービス ポリシーを出力インターフェイスにアタッチし、IPsec 暗号 化エンジンの LLQ を有効化します。

#### 手順の概要

- **1. enable**
- **2. configure terminal**
- **3. interface** *physical-interface-name*
- **4. ipv6 address** *{ipv6-address /prefix-length | prefix-name sub-bits/prefix-length}*
- **5. service-policy output** *policy-map*
- **6. ipv6 crypto map** *map-name*
- **7. end**

#### 手順の詳細

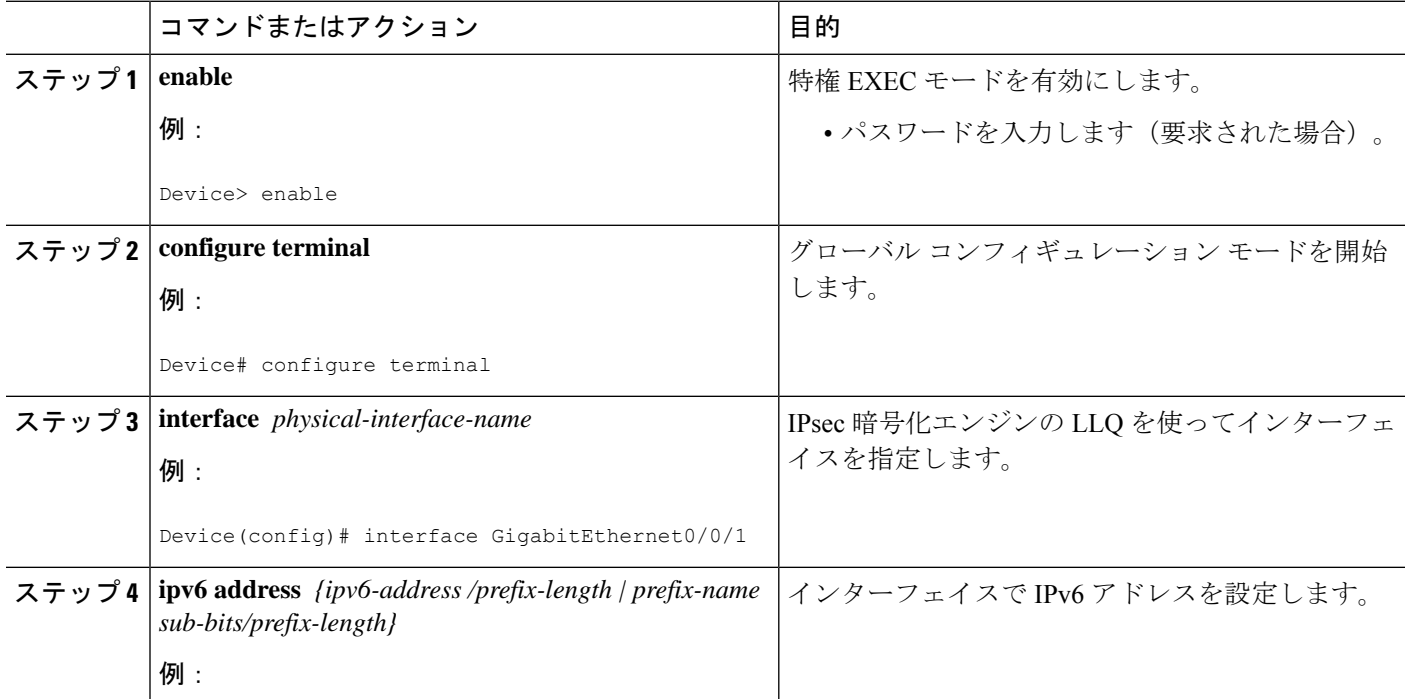

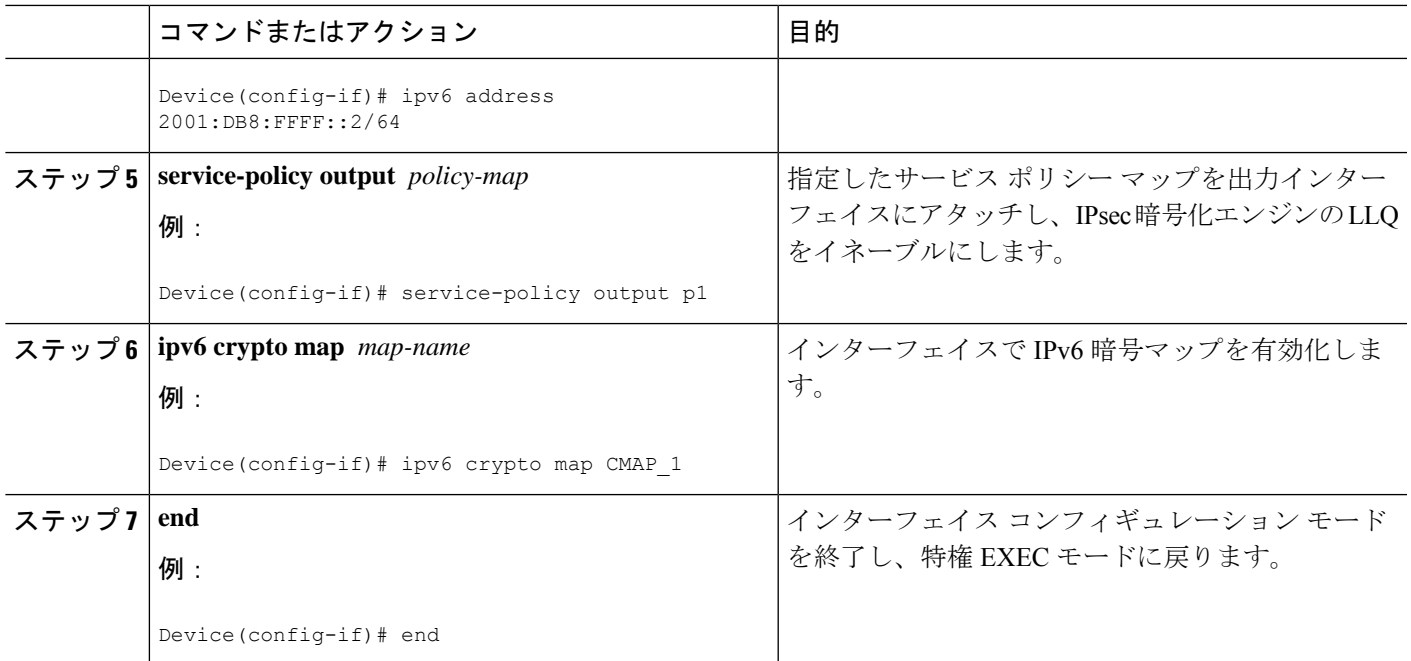

# **QoS Pre-classify** の設定

### 暗号マップ上での **Pre-classify** の設定

**qos pre-classify** コマンドは暗号マップに適用され、トンネル単位の設定が可能です。QoS ポリ シーは、暗号化の前に、L3 および L4 ヘッダーに基づいて、パケットに適用されます。

このタスクを実行して、QoS Pre-classify を暗号マップに適用します。

#### 手順の概要

- **1. enable**
- **2. configure terminal**
- **3. ipv6 crypto map** *map-name*
- **4. qos pre-classify**
- **5. end**

#### 手順の詳細

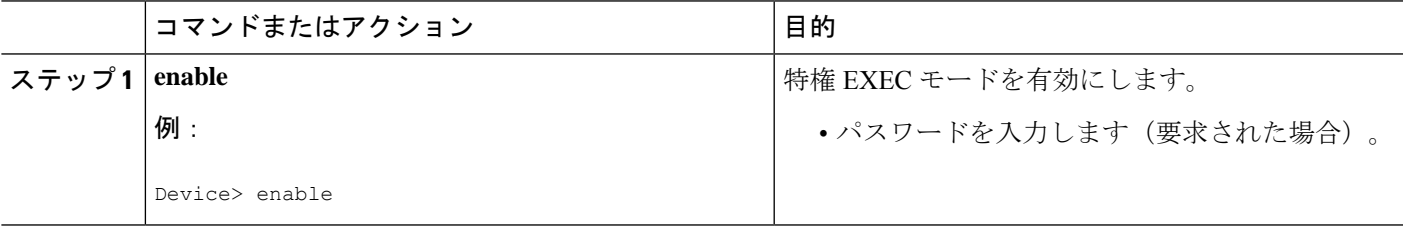

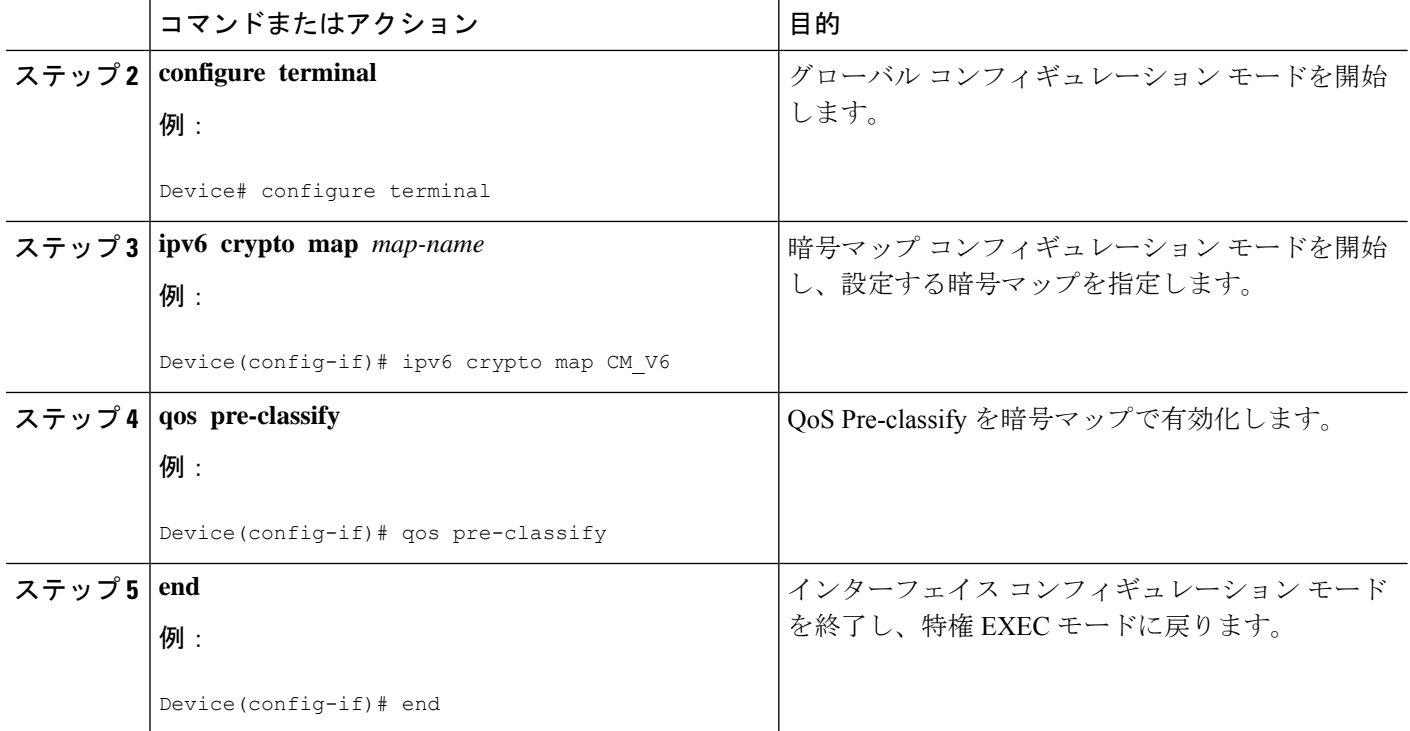

### トンネル インターフェイス上での **Pre-classify** の設定

**qos pre-classify** コマンドは、IPv6 IPsec トンネル インターフェイスに適用され、QoS で設定オ プションをトンネル単位にします。

このタスクを実行して、QoS Pre-classify をトンネル インターフェイスに適用します。

#### 手順の概要

- **1. enable**
- **2. configure terminal**
- **3. interface** *tunnel-interface-name*
- **4. ipv6 address** *{ipv6-address /prefix-length | prefix-name sub-bits/prefix-length}*
- **5. qos pre-classify**
- **6. end**

#### 手順の詳細

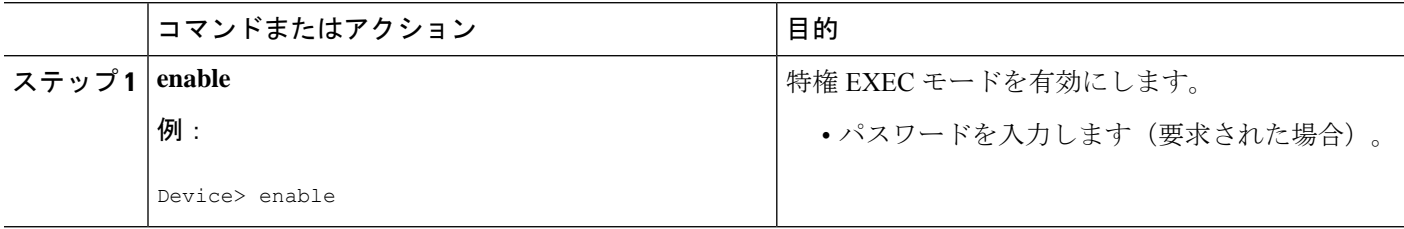

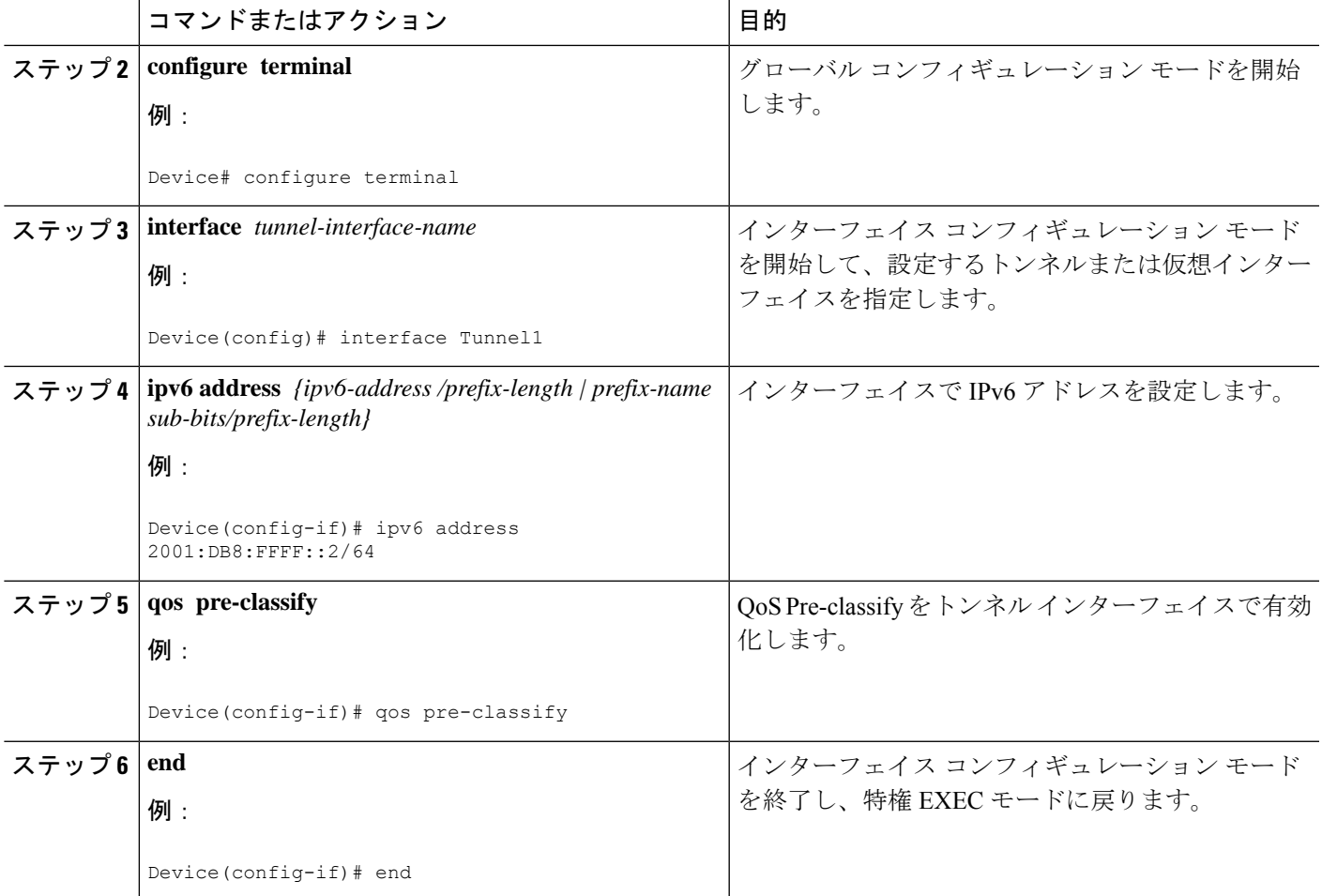

# **LLQ QoS** グループの設定

**platform ipsec llq qos-group** コマンドは、このコマンドで設定される QoS グループに一致する トラフィックの低遅延キューイングを有効化します。

このタスクを実行して、QoS グループの LLQ を有効化します。

手順の概要

- **1. enable**
- **2. configure terminal**
- **3. platform ipsec llq qos-group** *group-number*
- **4. end**

#### 手順の詳細

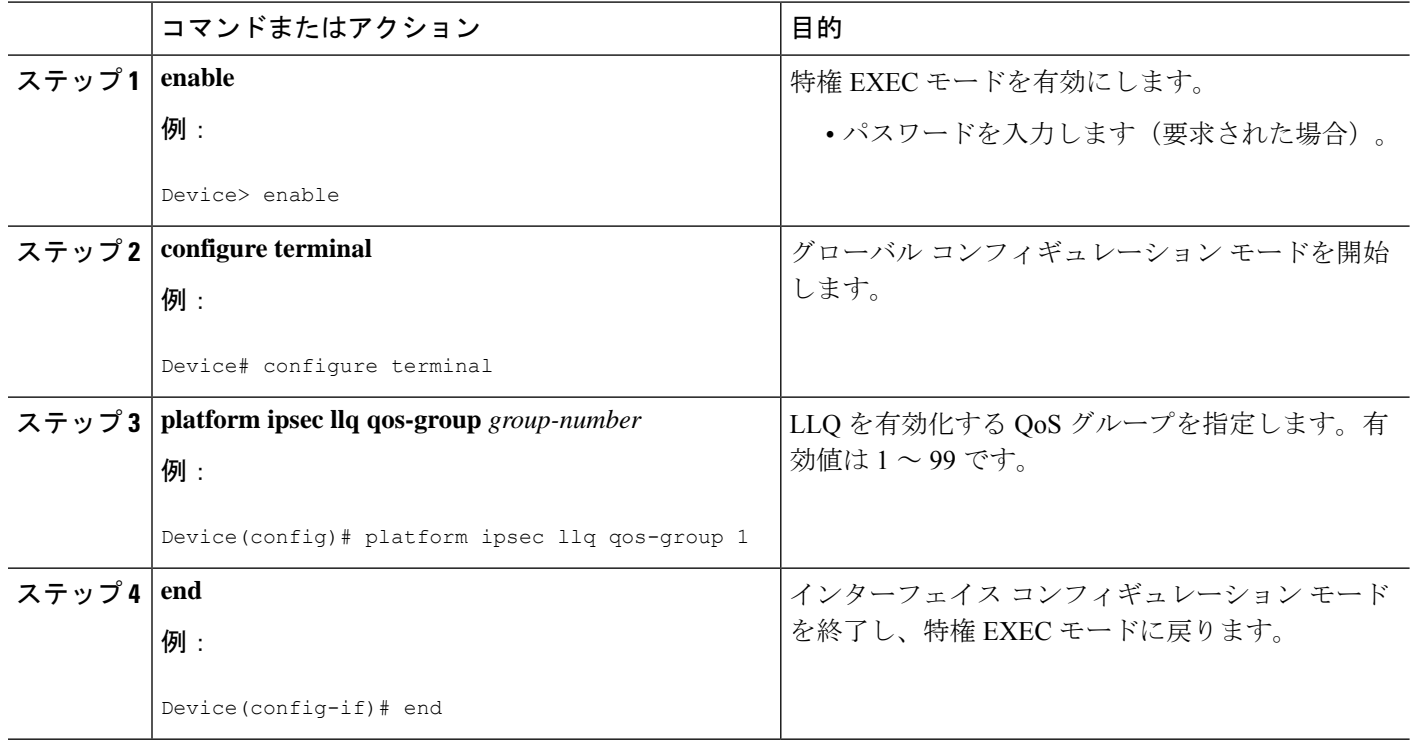

# **QoS** の設定例

## 例:**Crypto LLQ QoS** の設定

次の例では、出力インターフェイスに対してサービスポリシーマップを指定し、イン ターフェイスで IPv6 暗号マップを有効にする方法を示します。

```
!
class-map match-all c2
 match precedence 5 6 7
class-map match-all c1
 match precedence 0 1 2 3
policy-map p1
 class c1
   priority percent 10
 class c2
   bandwidth remaining percent 3
crypto map ipv6 CMAP_1 1 ipsec-isakmp
 set peer address 2001:DB8:FFFF::1
 set transform-set ESP-3DES-SHA
 match address 102
interface GigabitEthernet0/0/1
```
ipv6 address 2001:DB8:FFFF::2/64 ipv6 crypto map CMAP\_1 service-policy output pl

## 例:暗号マップ上での **Pre-classify** の設定

次の例では、暗号マップ CM\_V6 で **qos pre-classify** コマンドを使用して QoS 事前分類 を有効化する方法を示します。

```
!
crypto map ipv6 CM_V6 10 ipsec-isakmp
 match address ACL_IPV6_1
 set transform-set set1
  set peer 2001:DB8:FFFF::1
  qos pre-classify
!
interface GigabitEthernet0/0/1
  ipv6 address 2001:DB8:FFFF::2/64
  service-policy output policy1
  ipv6 crypto map CM_V6
```
## 例:トンネル インターフェイス上での **Pre-classify** の設定

次の例では、トンネル インターフェイス tunnel1 で **qos pre-classify** コマンドを使用し て QoS 事前分類を有効化する方法を示します。

```
interface GigabitEthernet1/1/2
  ipv6 address 2001:DB8:1::F/64
  service-policy output policy1
!
interface Tunnel1
  ipv6 address 2001:DB8:2::F/64
  qos pre-classify
  ipv6 mtu 1400
  tunnel protection ipsec profile greprof
```
### 例:**LLQ QoS** グループの設定

次の例では、QoS グループで低遅延キューイングを設定する方法を示します。

```
!
platform ipsec llq qos-group 1
platform ipsec llq qos-group 49
!
!
crypto map ipv6 cmap 1 ipsec-isakmp
 set peer 2001:DB8:FFFF:1::E/64
 set security-association lifetime seconds 600
 set transform-set aes-192
 match address 102
!
```

```
!
class-map match-all c1
 match precedence 5
class-map match-all c2
 match precedence 2
class-map match-all c3
 match precedence 4
class-map match-all c4
 match precedence 3
!
policy-map p1
  class c3
   set qos-group 20
  class c1
   set qos-group 49
  class c4
   set qos-group 77
!
policy-map p2
 class class-default
   set qos-group 1
!
interface GigabitEthernet0/2/0
  ipv6 address
 negotiation auto
 cdp enable
  ipv6 crypto map cmap
  service-policy input p2
!
!
interface GigabitEthernet0/2/7
 ipv6 address 2001:DB8:FFFF:1::F/64
  negotiation auto
 cdp enable
  service-policy input p1
!
```
# **IPv6 IPsec QoS** の追加情報

#### 関連資料

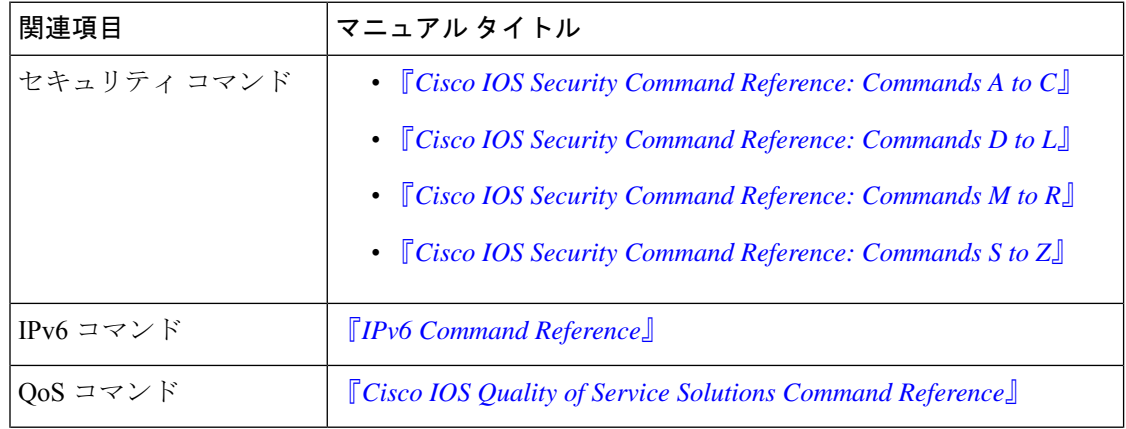

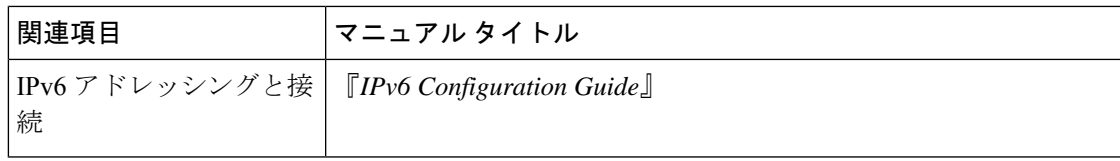

#### シスコのテクニカル サポート

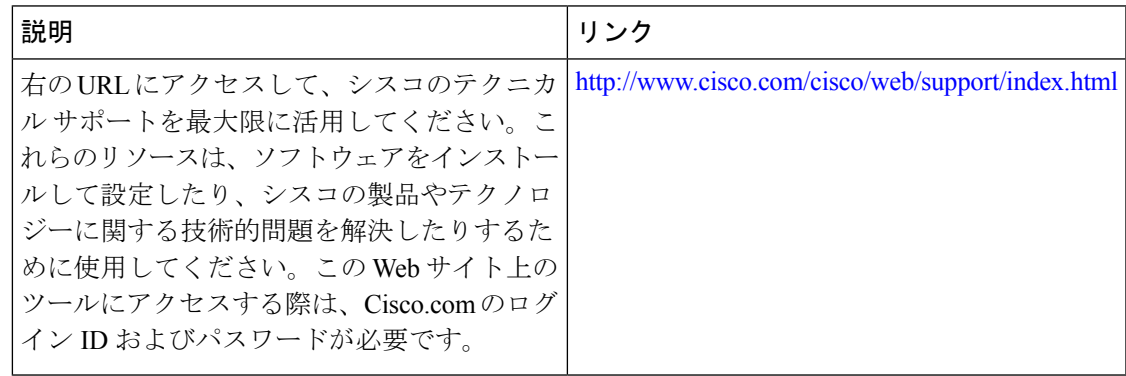

# **IPv6 IPsec QoS** の機能情報

次の表に、このモジュールで説明した機能に関するリリース情報を示します。この表は、ソフ トウェア リリース トレインで各機能のサポートが導入されたときのソフトウェア リリースだ けを示しています。その機能は、特に断りがない限り、それ以降の一連のソフトウェアリリー スでもサポートされます。

プラットフォームのサポートおよびシスコソフトウェアイメージのサポートに関する情報を検 索するには、Cisco Feature Navigator を使用します。Cisco Feature Navigator にアクセスするに は、[www.cisco.com/go/cfn](http://www.cisco.com/go/cfn) に移動します。Cisco.com のアカウントは必要ありません。

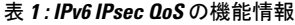

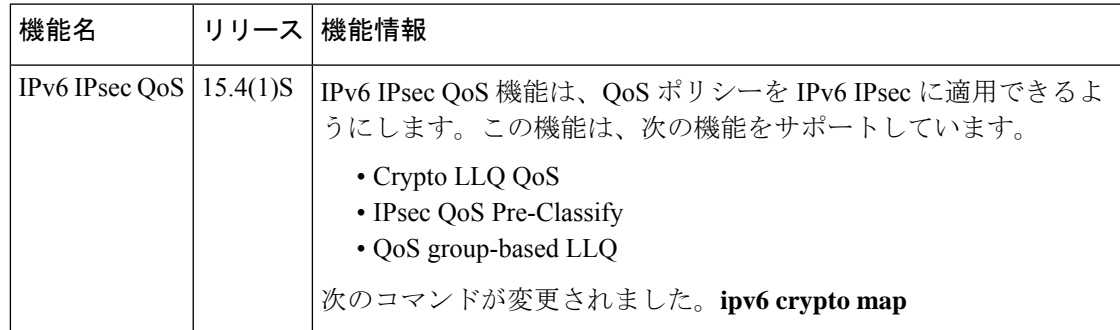

I

翻訳について

このドキュメントは、米国シスコ発行ドキュメントの参考和訳です。リンク情報につきましては 、日本語版掲載時点で、英語版にアップデートがあり、リンク先のページが移動/変更されている 場合がありますことをご了承ください。あくまでも参考和訳となりますので、正式な内容につい ては米国サイトのドキュメントを参照ください。